Hướng dẫn khởi động nhanh

Penataan keyboard dan mouse Klavye ve fareyi ayarlayın Cài đặt bàn phím và chu ộ t إعداد لوحة المفاتيح والماوس

#### See the documentation that shipped with the keyboard and mouse.

Lihat dokumentasi yang dikirimkan dengan keyboard dan mouse tersebut. Klavye ve fare ile birlikte gönderilen belgelere bakın. Xem tài liệu đi kèm v ới bàn phím và chu ột. شاهد المستندات المرفقة بلوحة المفاتيح والماوس.

## 3 Connect the power adapter

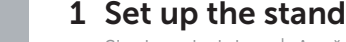

Sambungkan adaptor daya | Güç adaptörünü takın Đấu nối b ộ chuyển điện التوصيل بمهايئ التيار |

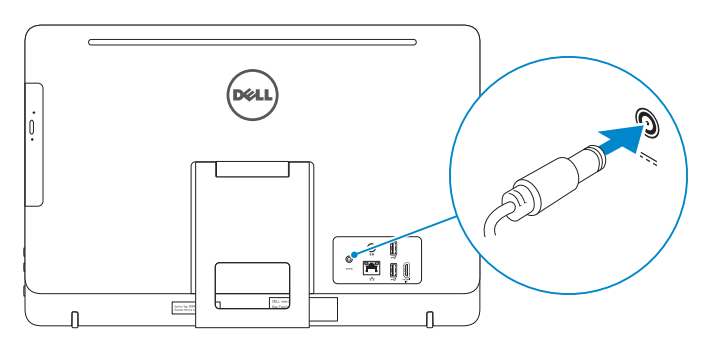

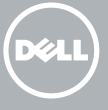

## 4 Press the power button

Siapkan dudukan | Ayağı kurma Lắp đặt chân đế إعداد الحامل |

## Easel stand

Tiang sandaran Ayaklı stand Đế giá đỡ حامل المعروضات

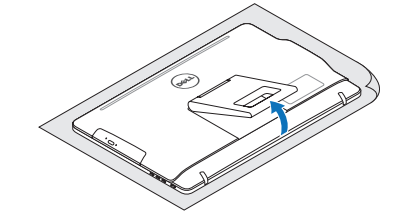

### Pedestal stand

Tiang alas | Sabit stand Đế bệ đứng حامل قاعدة التماثيل |

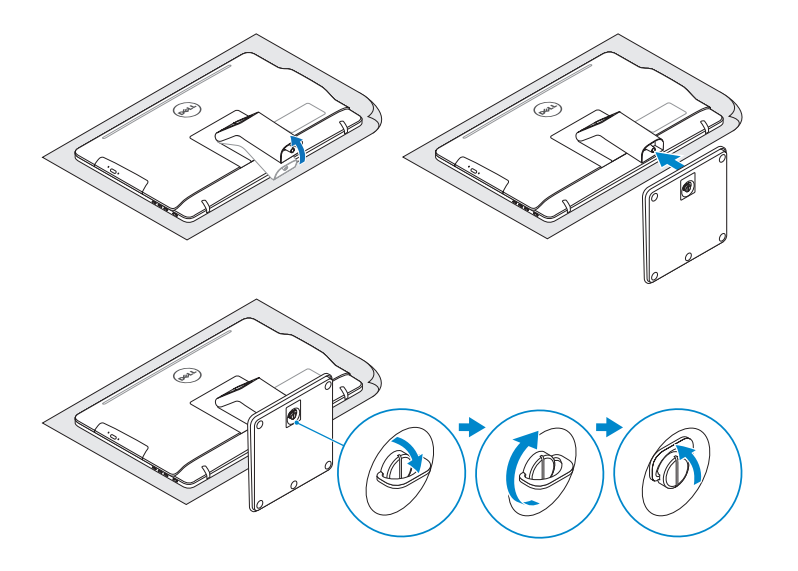

## 2 Set up the keyboard and mouse

Tekan tombol daya | Güç düğmesine basın Bấm nút nguồn اضغط على زر التشغيل |

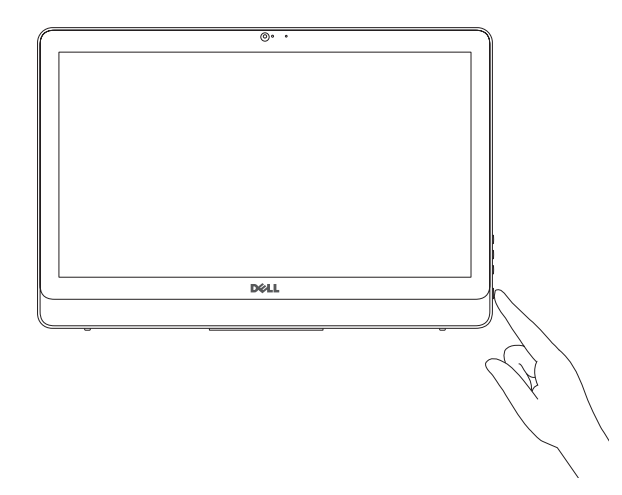

## Quick Start Guide

# Inspiron 20

3000 Series

## 5 Finish Windows setup

Tuntaskan penataan Windows | Windows kurulumunu tamamlayın Hoàn tất cài đặt Windows إنهاء إعداد Windows|

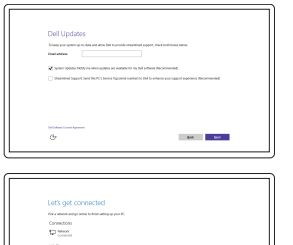

 $-$ 

**Contract Contract**  $\sim$  100 meV

Enable Dell updates Aktifkan pembaruan Dell Dell güncellemelerini etkinleştir Cho phép Dell Updates تمكين تحديثات Dell

#### Connect to your network

Regulatory and safety Regulasi dan keselamatan | Mevzuat ve güvenlik ممارسات الامان والممارسات التنظيمية | Quy định và an toàn

Sambungkan ke jaringan Anda Ağınıza bağlanın Kết nối vào mạng của bạn التوصيل بالشبكة

#### **NOTE:** If you are connecting to a secured wireless network, enter the password for the wireless network access when prompted.

 $\sim 100$ 

CATATAN: Jika Anda menghubungkan ke jaringan nirkabel aman, masukkan kata sandi untuk akses jaringan nirkabel tersebut saat diminta.

NOT: Güvenli bir kablosuz ağa bağlanıyorsanız, istendiğinde kablosuz ağ erişim parolasını girin.

GHI CHÚ: Nếu bạn đang kết nối v ới m ột mạng không dây bảo mật, hãy nhập mật khẩu để truy cập mạng không dây khi được nhắc.

في حالة اتصالك بشبكة السلكية مؤمنة، أدخل كلمة المرور لوصول الشبكة الالسلكية عند مطالبتك. **مالحظة**:

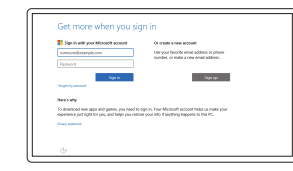

#### Sign in to your Microsoft account or create a local account

Masuk ke akun Microsoft Anda atau buat akun lokal

Microsoft hesabınıza oturum açın veya yerel bir hesap oluşturun

Đăng nhập vào tài khoản Microsoft của bạn và tạo tài khoản trên máy tính

قمب تسجيل الدخول إلى حساب Microsoft أو قم بإنشاء حساب محلي

#### Product support and manuals

Manual dan dukungan produk Ürün desteği ve kılavuzlar Hỗ trợ sản phẩm và sách hư ớng d ẫ n دعم المنتج والدالئل

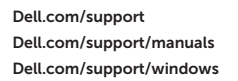

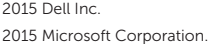

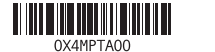

Contact Dell Hubungi Dell | Dell'e başvurun Liên hệ Dell االتصال بـ Dell|

Dell.com/contactdell

Dell.com/regulatory\_compliance

Regulatory model

Model regulatori | Yasal model numarası

Model quy định الموديل التنظيمي |

W15B

Regulatory type Jenis regulatori | Yasal tür Loại quy định النوع التنظيمي |

W15B003

Computer model

Model komputer | Bilgisayar modeli Model máy tính موديل الكمبيوتر |

Inspiron 20-3059

cor

#### SupportAssist Check and update your computer

Periksa dan perbarui komputer Anda Bilgisayarınızı kontrol edin ve güncellemeleri yapın Kiểm tra và cập nhật máy tính của bạn التحقق من الكمبيوتر الخاص بك وتحديثه

Register your computer Daftarkan komputer Anda | Bilgisayarınızı kaydettirin Đăng ký máy tính của bạn تسجيل الكمبيوتر |

- 4. Microphone (touch screen) 5. Media-card reader
- 
- 6. USB 3.0 ports (2) 7. Headset port
- 8. Service Tag label
- 9. Regulatory label
- 1. Mikrofon (non layar sentuh) 2. Lampu status kamera
- 3. Kamera
- 
- 4. Mikrofon (layar sentuh) 5. Pembaca kartu media
- 6. Port USB 3.0 (2)
- 7. Port headset
- 8. Label Tag Servis
- 9. Label regulatori
- 10. Port adaptor daya
- 1. Mikrofon (dokunmatik olmayan ekran) 11. Ağ bağlantı noktası 2. Kamera durum ışığı 3. Kamera 4. Mikrofon (dokunmatik ekran) 5. Ortam kartı okuyucu 13. HDMI-giriş bağlantı noktası 14. Ses çıkışı bağlantı noktası 15. Güç düğmesi 16. Ekran kapatma düğmesi
- 6. USB 3.0 bağlantı noktaları (2)
- 7. Mikrofonlu kulaklık bağlantı noktası 17. Parlaklık denetimi düğmeleri (2)
- 8. Servis Etiketi
- 9. Yasal etiket
- 10. Güç adaptörü bağlantı noktası

## Dell Help & Support

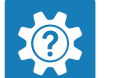

- 10. Power-adapter port 11. Network port 12. USB 2.0 ports (2) 13. HDMI-in port 14. Audio-out port 15. Power button 16. Screen -off button 17. Brightness-control buttons (2) 18. Optical drive (optional)
- 11. Port jaringan 12. Port USB 2.0 (2) 13. Port HDMI-in 14. Port Audio-out 15. Tombol daya 16. Tombol mematikan layar 17. Tombol kontrol kecerahan (2) 18. Drive optik (opsional)

Bantuan & Dukungan Dell | Dell Yardım ve Destek Trợ giúp & Hỗ trợ Dell دعم ومساعدة Dell|

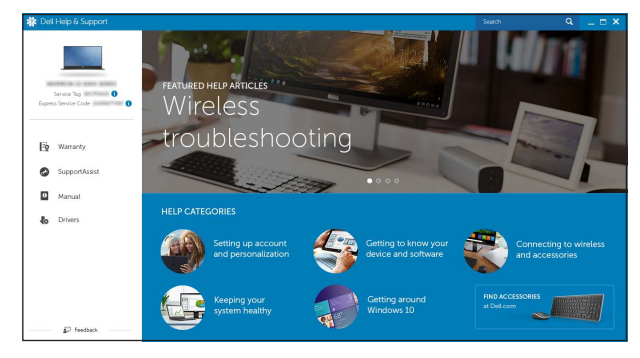

## Features

- 1. Micrô (màn hình không cảm ứng) 2. Đèn trạng thái camera 3. Máy ảnh 4. Micrô (màn hình cảm ứng) 5. Khe đọc thẻ nh ớ 6. Cổng USB 3.0 (2) 7. Cổng tai nghe 8. Nhãn Thẻ bảo trì 9. Nhãn quy định
	- 10. Cổng b ộ chuyển đổi nguồn điện
		- 1111منفذ الشبكة ) 1212منافذ 2.0 USB)2 HDMI-in منفذ1313 1414منفذ إخراج الصوت 1515زر التشغيل 1616زر إيقاف تشغيل الشاشة 17. أزرار التحكم في السطوع (2) **18.** محرك أقراص ضوئية (اختياري)

**Tilt** 

Fitur | Özellikler | Tính năng الميزات |

Miring | Eğim | Xoay nghiêng | مائل

1. Microphone (non-touch screen) 2. Camera-status light 3. Camera

- 17. Nút điều khiển đ ộ sáng (2)
- 18. Ở đĩa quang (tùy chon)

- 1. الميكروفون (الشاشات التي لا تعمل باللمس) مصباح حالة الكاميرا . 2 3. الكاميرا 4. المبكروفون (الشاشات التي تعمل باللمس)
	- 5. قارئ بطاقات الوسائط
	- ) منافذ 3.0 USB)2 . 6
	- منفذ سماعة الرأس . 7
	- ملصق رمز الخدمة . 8
	- 9. الملصق التنظيمي 1010منفذ مهايئ التيار

11. Cổng mạng 12. Cổng USB 2.0 (2) 13. Cổng HDMI vào 14. Cổng xuất âm thanh 15. Nút nguồn 16. Nút tắt màn hình

#### In Windows search, type Recovery, click Create a recovery media, and follow the instructions on the screen.

Di dalam pencarian Windows, ketikkan Recovery, klik Buat media pemulihan, dan ikuti petunjuk di layar.

Windows'un arama alanına, Kurtarma yazın, Kurtarma ortamı oluştur öğesine tıklayın ve ekrandaki talimatları izleyin.

12. USB 2.0 bağlantı noktaları (2)

18. Optik sürücü (isteğe bağlı)

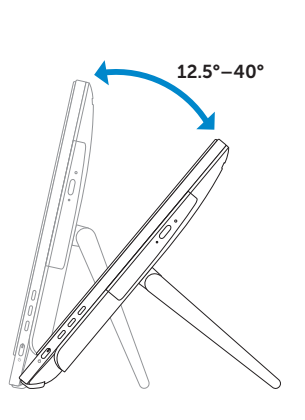

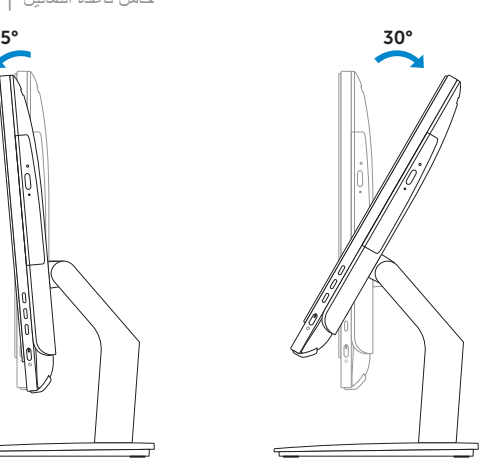

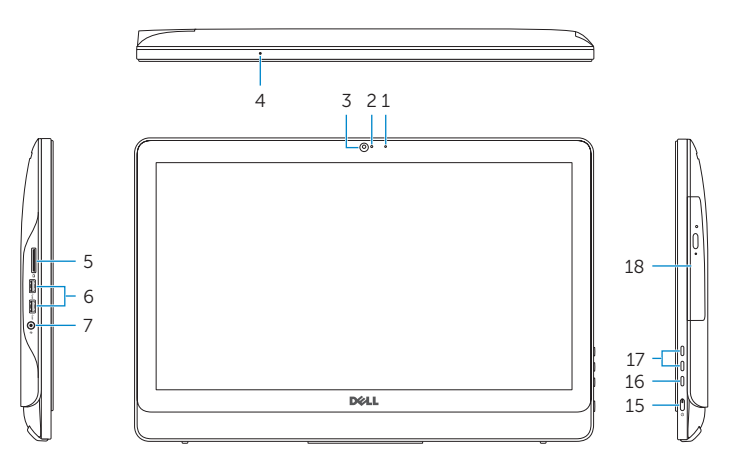

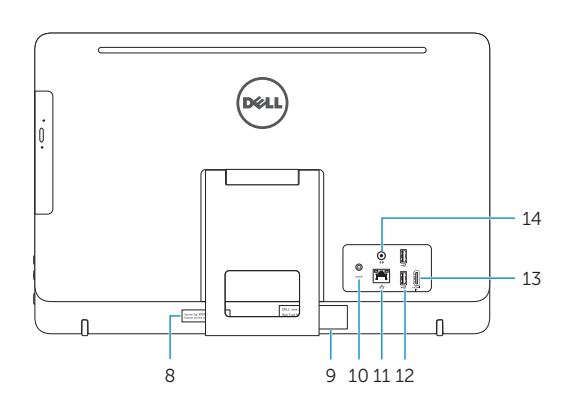

## Easel stand

Tiang sandaran Ayaklı stand Đế giá đỡ حامل المعروضات

## Pedestal stand

Tiang alas | Sabit stand Đế bệ đứng حامل قاعدة التماثيل |

## Locate Dell apps

Mencari aplikasi Dell | Dell uygulamalarını bulma Xác định vị trí các ứng dụng Dell تحديد موقع تطبيقات Dell|

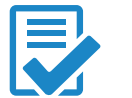

## Create recovery media

Buat media pemulihan | Kurtarma ortamı oluştur Tạo phương tiện phục hồi إنشاء وسائط االسترداد |

Trong tìm kiếm Windows, hãy nhập vào **Recovery**, nhấp vào **Tạo phương tiện phục hồi**, và làm theo các hư ớng d ẫn trên màn hình.

في بحث نظام التشغيل Windows، اكتب **استرداد**، انقر فوق**إنشاء وسائط استرداد**، واتبع اإلرشادات المعروضة على الشاشة.